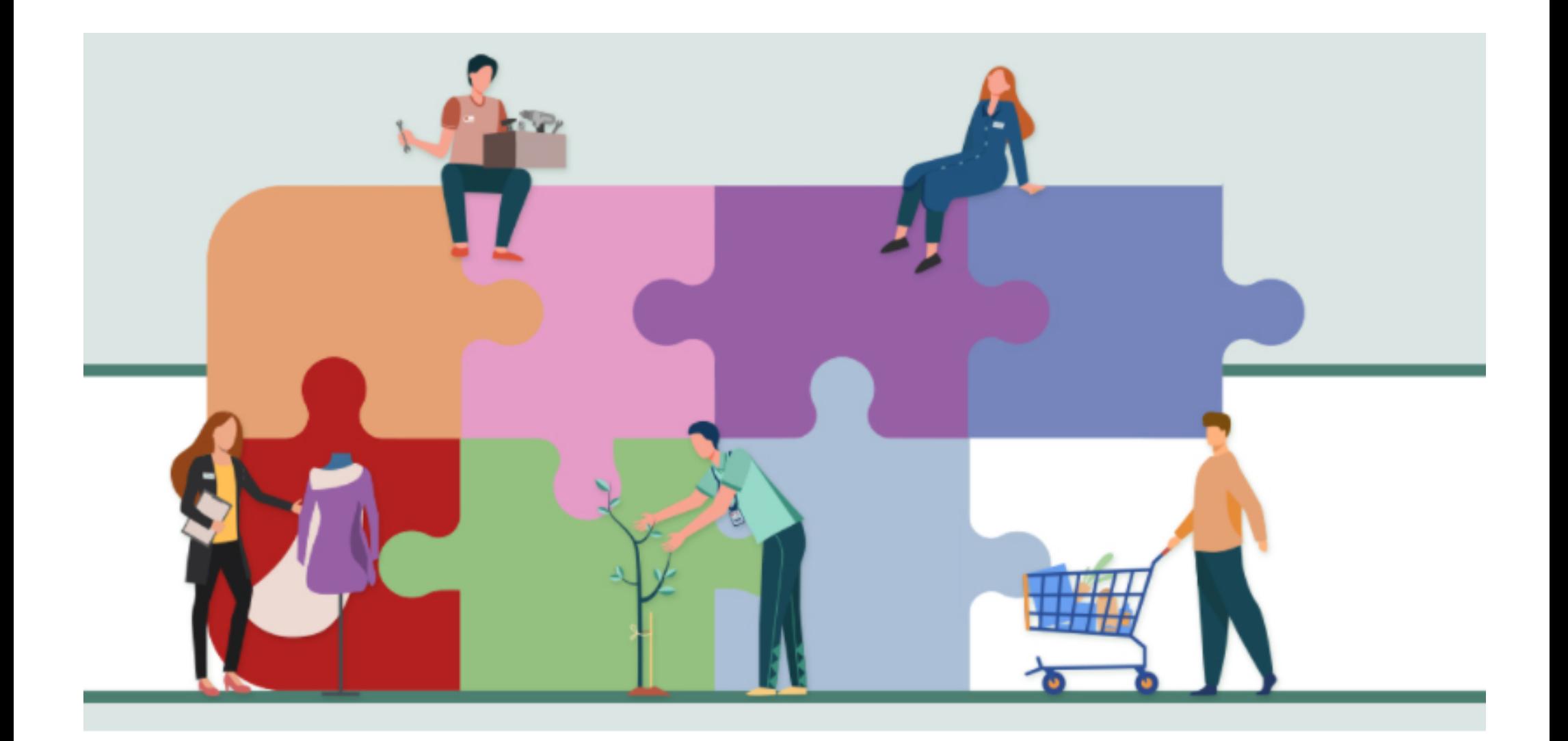

#### Guida per il lavoratore

Registrazione e Richiesta prestazione*022*

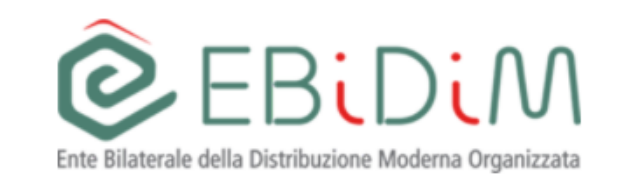

#### Richiesta credenziali di accesso e richiesta prestazione

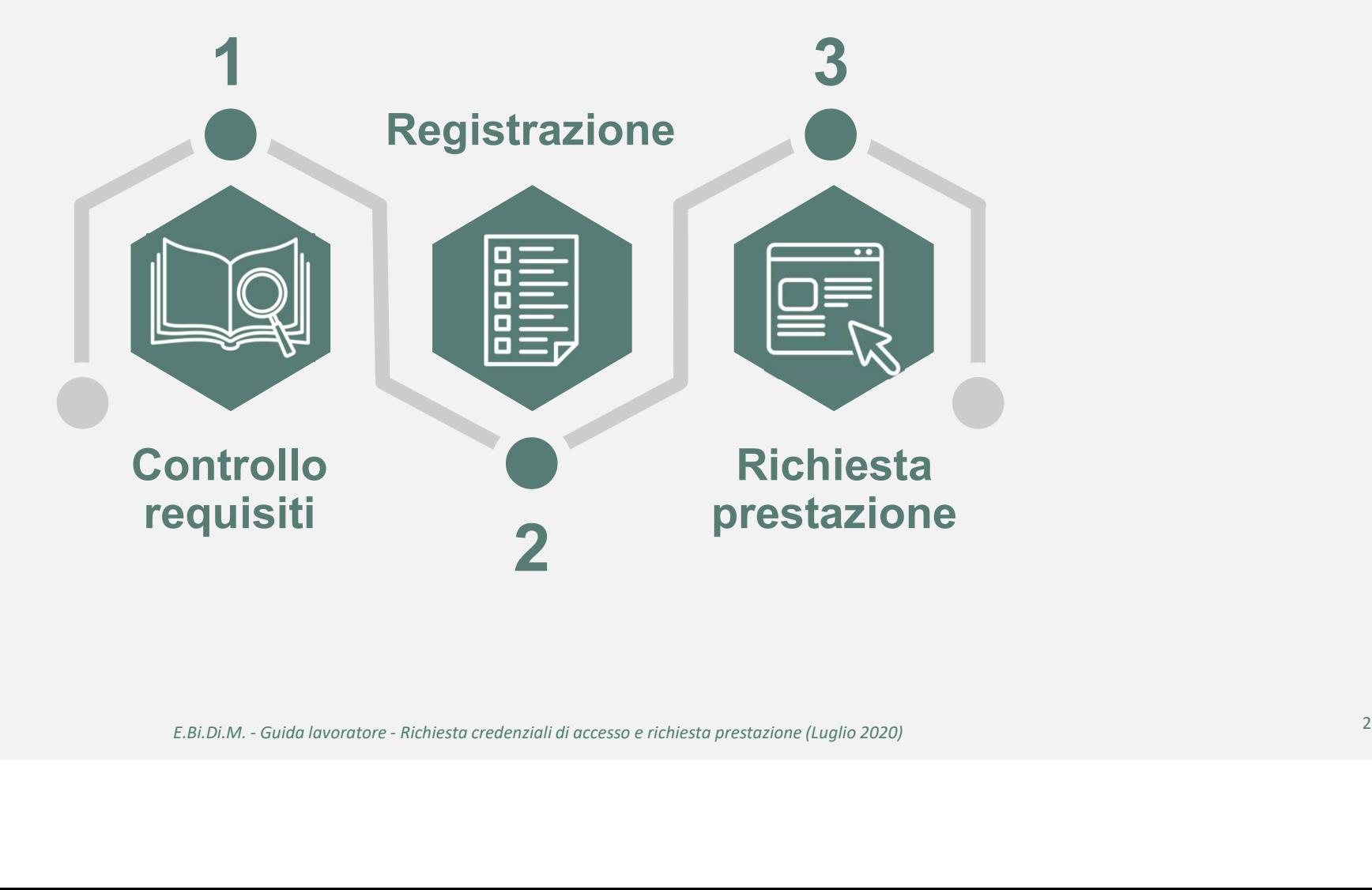

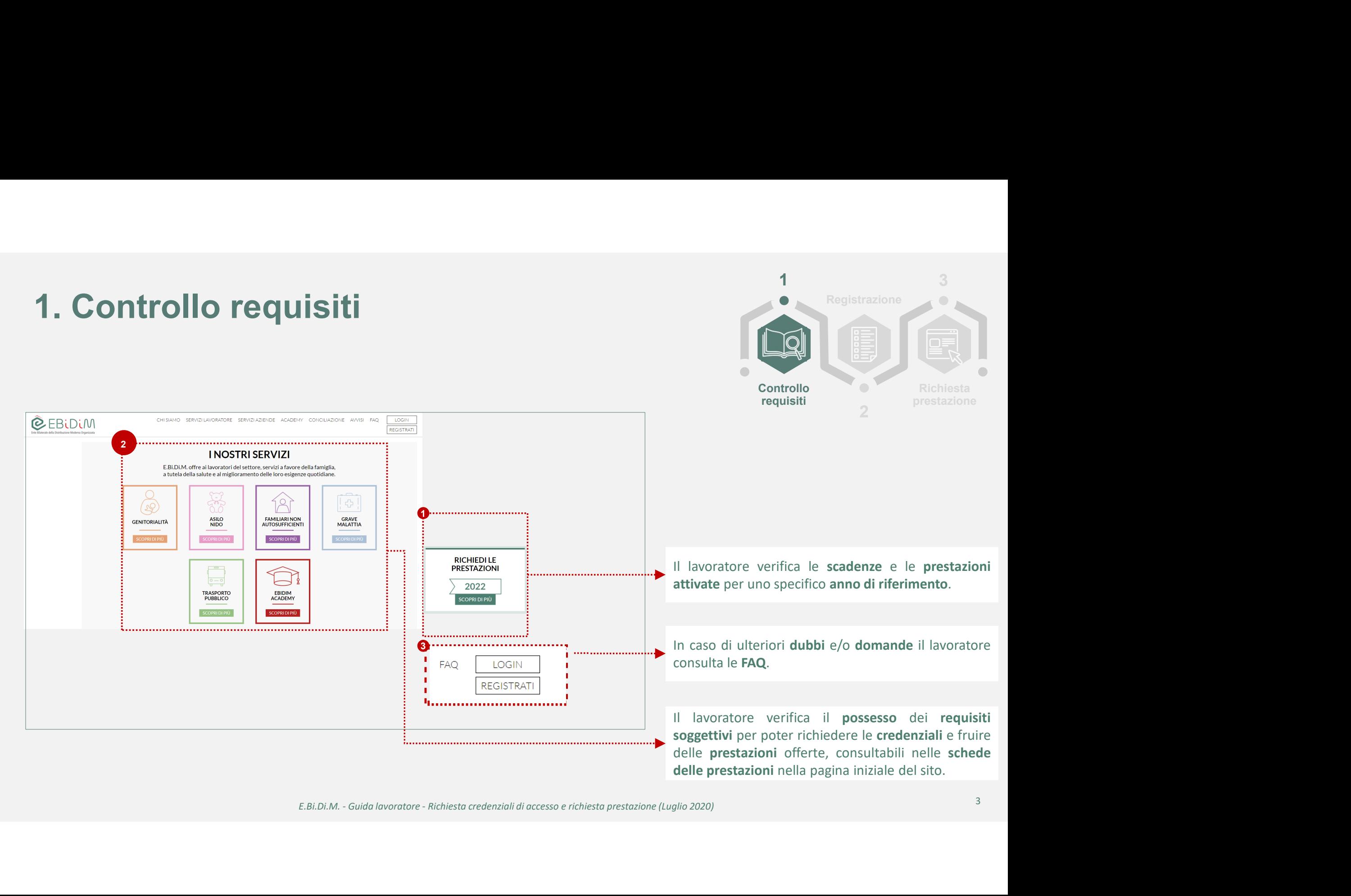

# 2. Registrazione<br>Richiesta credenziali di accesso Richiesta credenziali di accesso

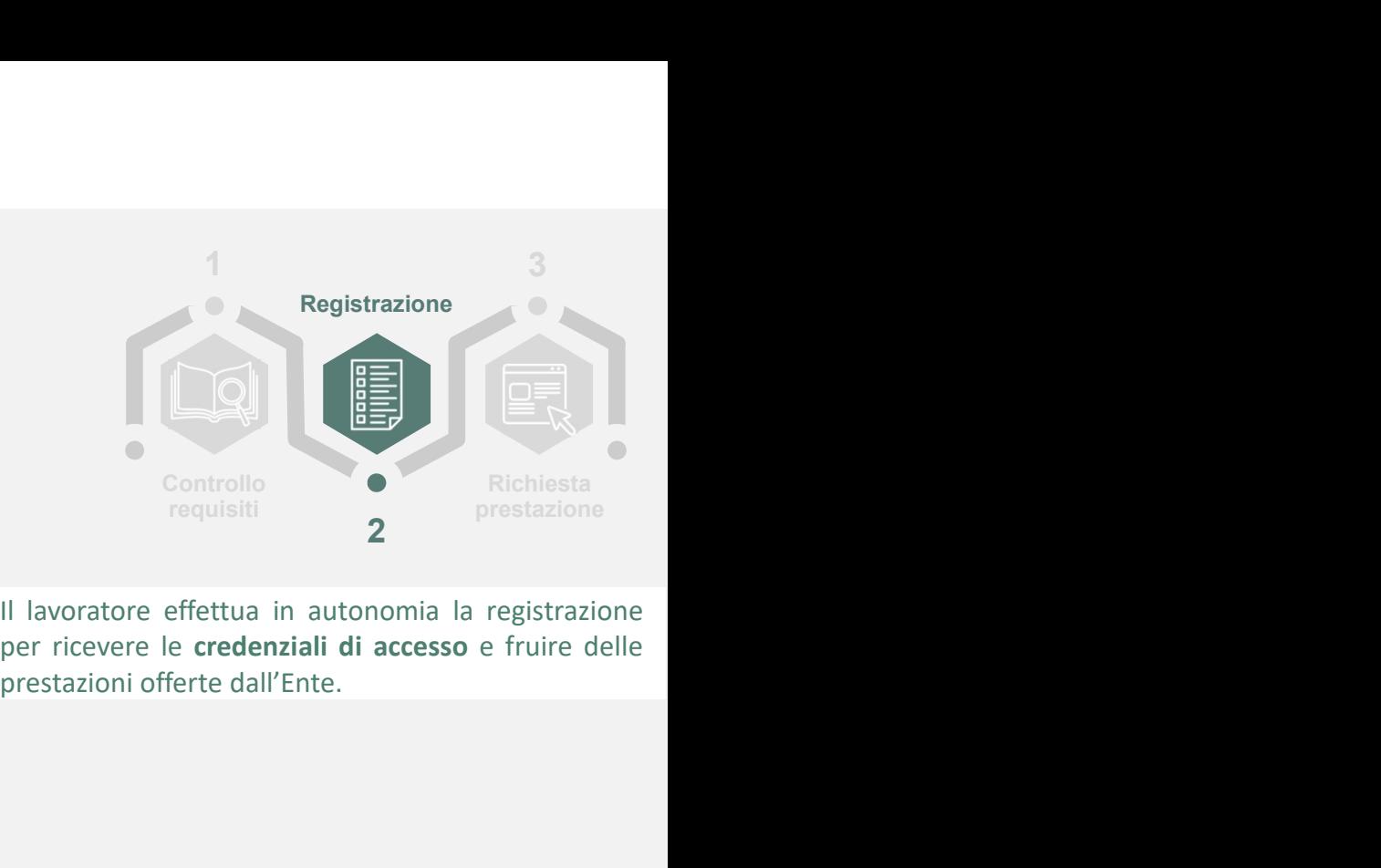

CHI SIAMO SERVIZI LAVORATORE SERVIZI AZIENDE ACADEMY CONCILIAZIONE AVVISI FAQ **LOGIN @EBLDLM** 4 **REGISTRATI** E.B. Di.M. - Guida lavoratore - Richiesta credenziali di accesso e richiesta prestazione (Luglio 2020) 4<br>
E.B. Di.M. - Guida lavoratore - Richiesta credenziali di accesso e richiesta prestazione (Luglio 2020) 4<br>
E.B. Di.M. **EBIDIM** Moderna Organizzata.

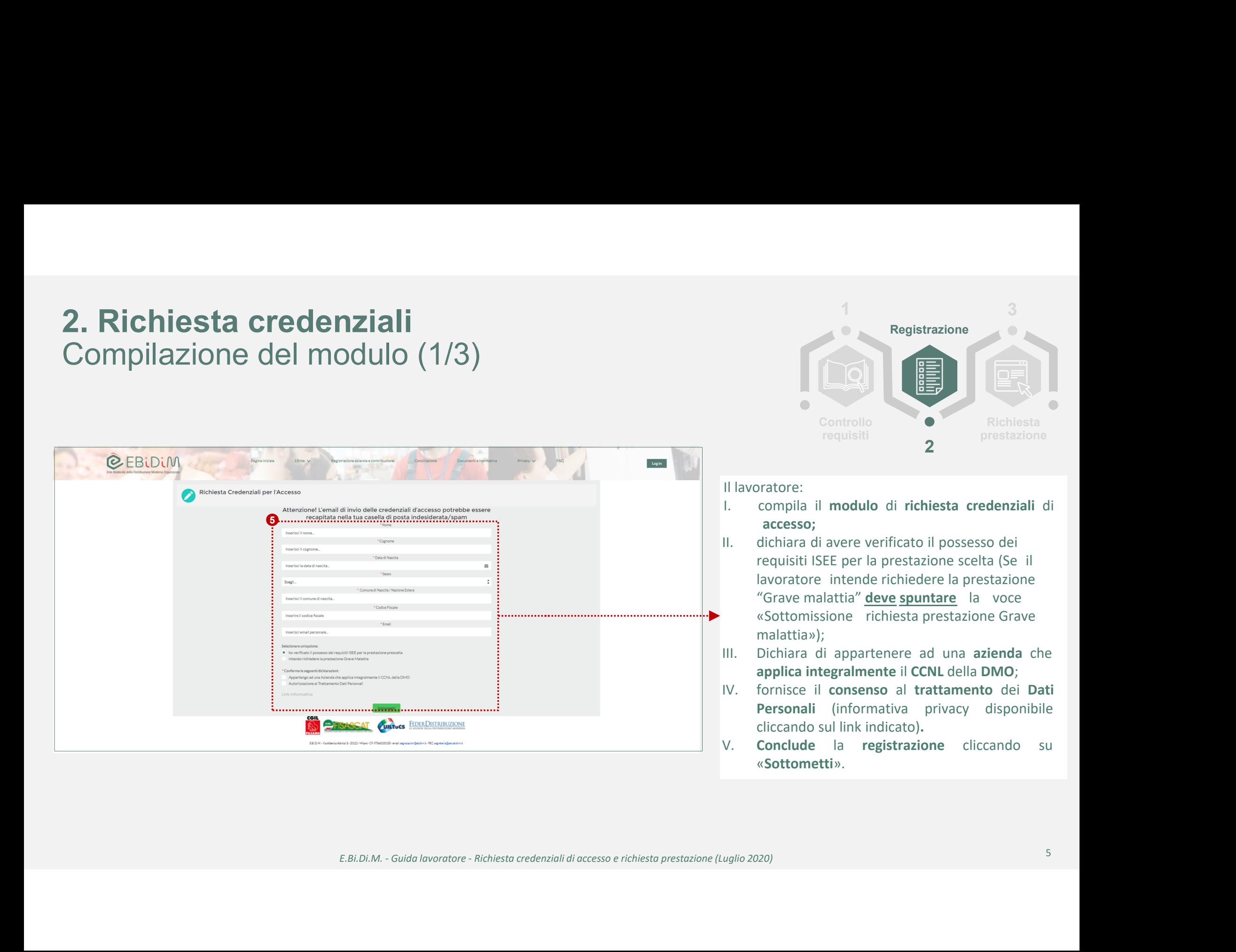

# 2. Richiesta credenziali<br>Compilazione del modulo (2/3) Compilazione del modulo (2/3)

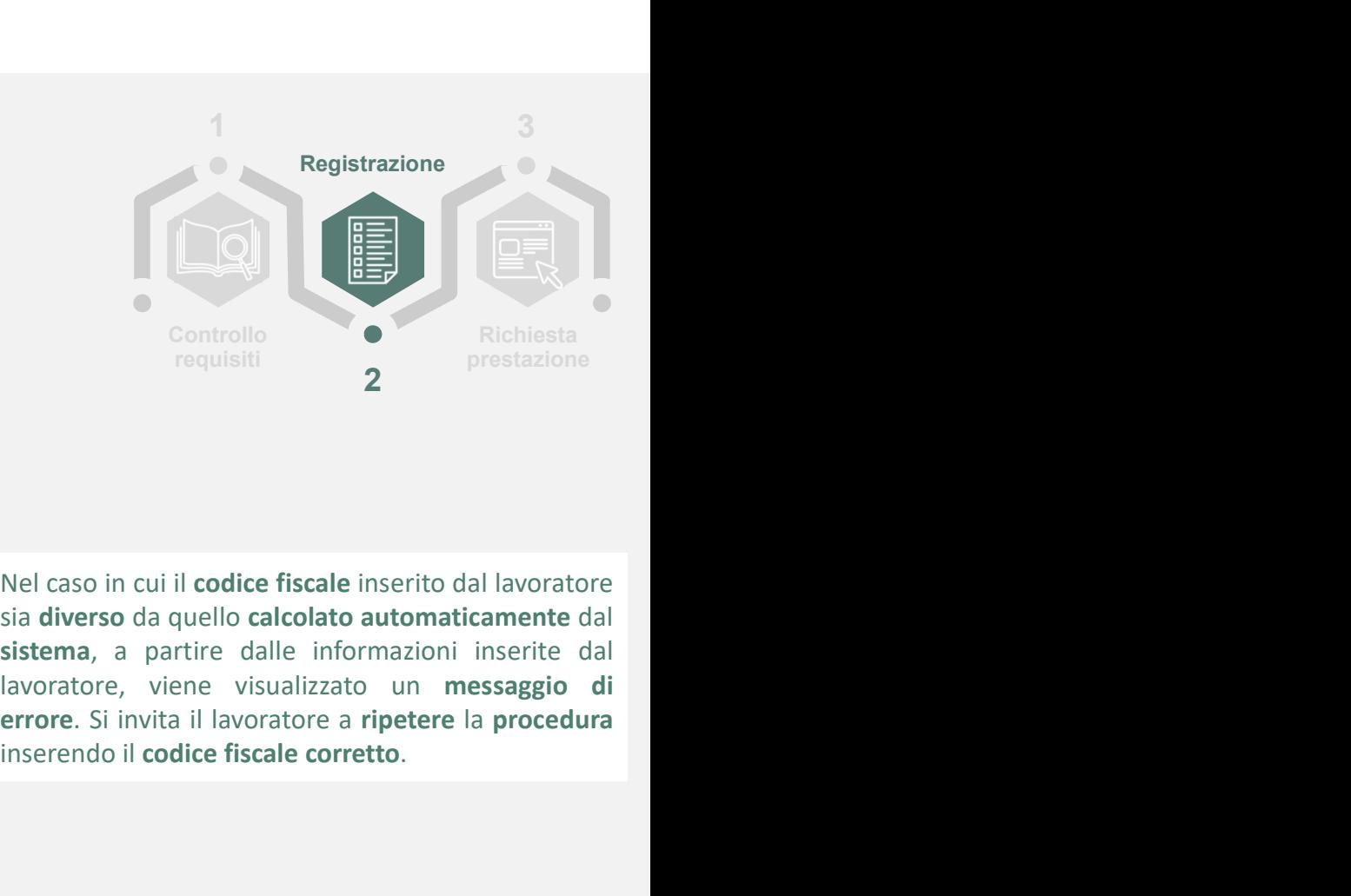

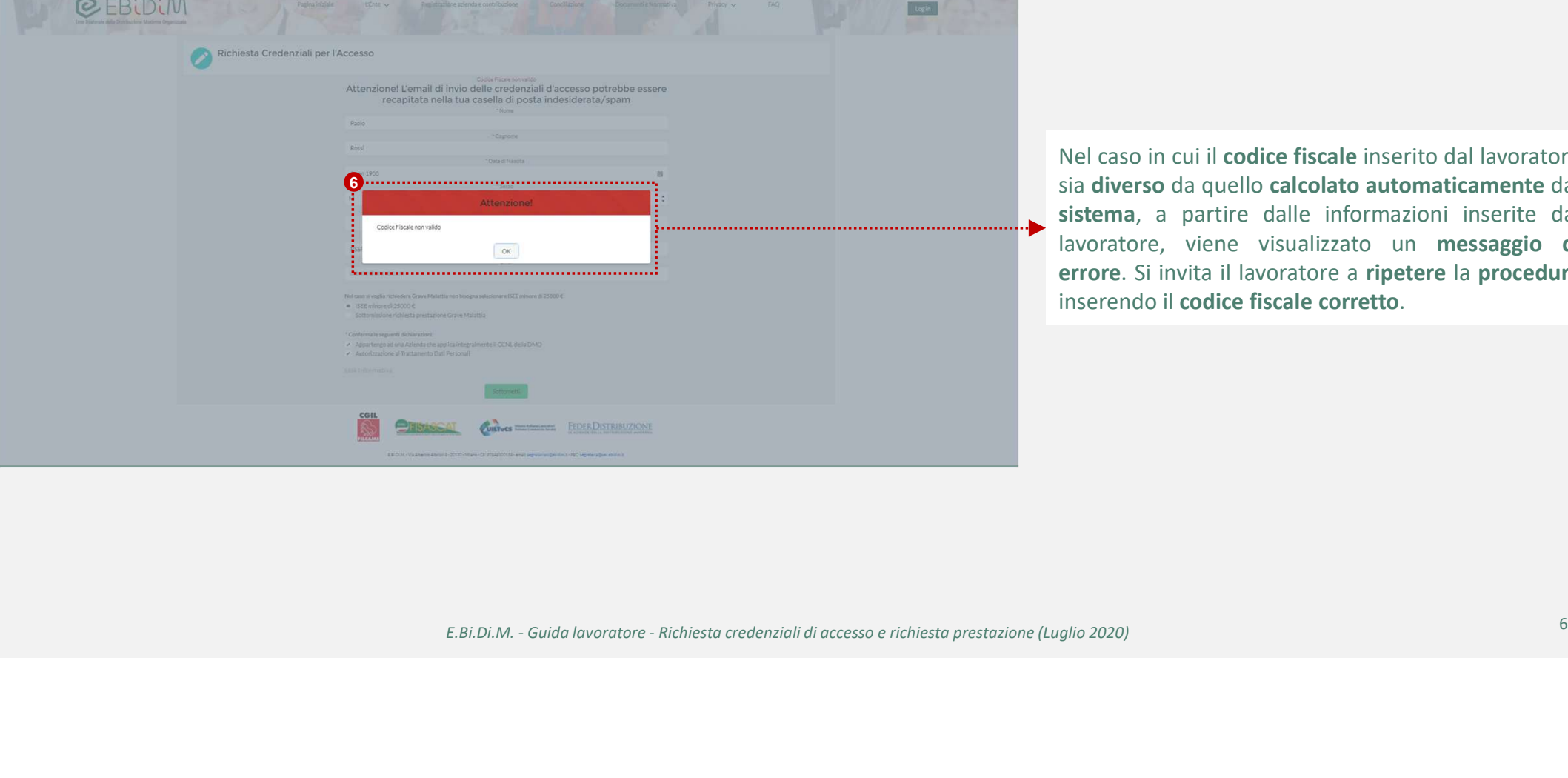

Fiscale insertio dal lavoratore<br>
Rel caso in cui il **codice fiscale** insertio dal lavoratore<br>
sia diverso da quello calcolato automaticamente dal<br>
sistema, a partire dalle informazioni inserite dal<br>
lavoratore, viene visua

# 2. Richiesta credenziali<br>Compilazione del modulo (3/3) Compilazione del modulo (3/3)

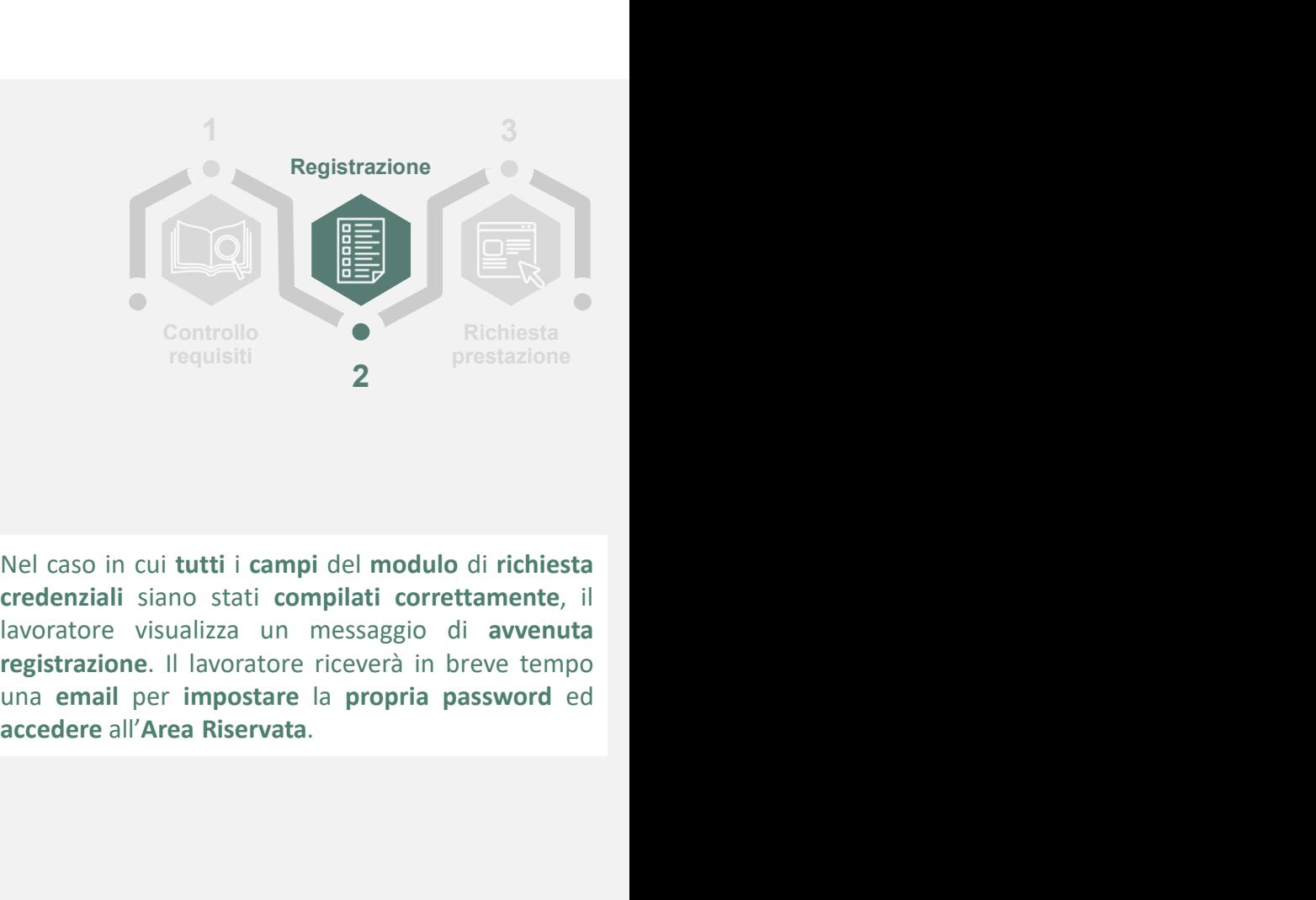

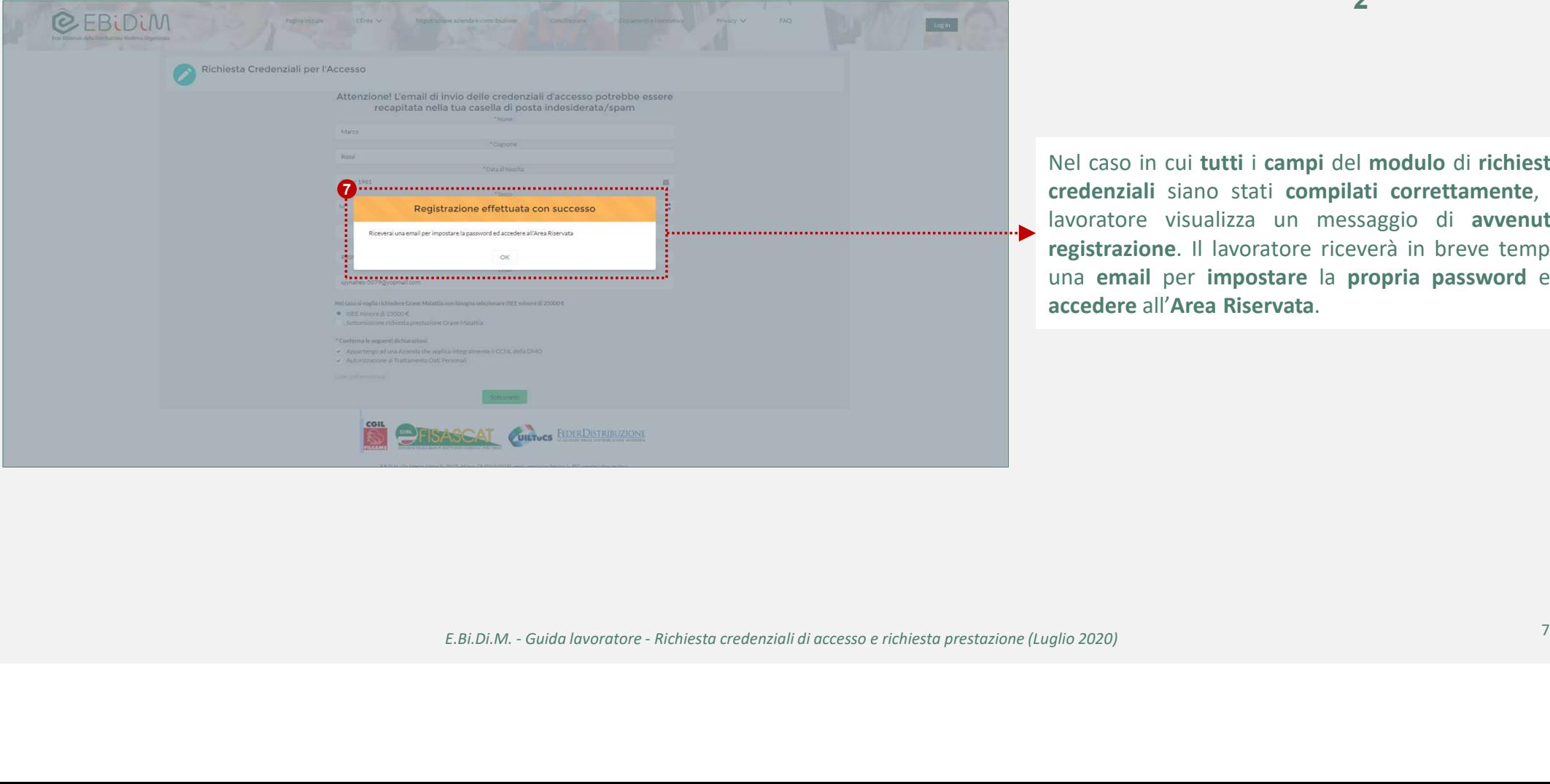

# 2. Richiesta credenziali<br>Comunicazione username Comunicazione username

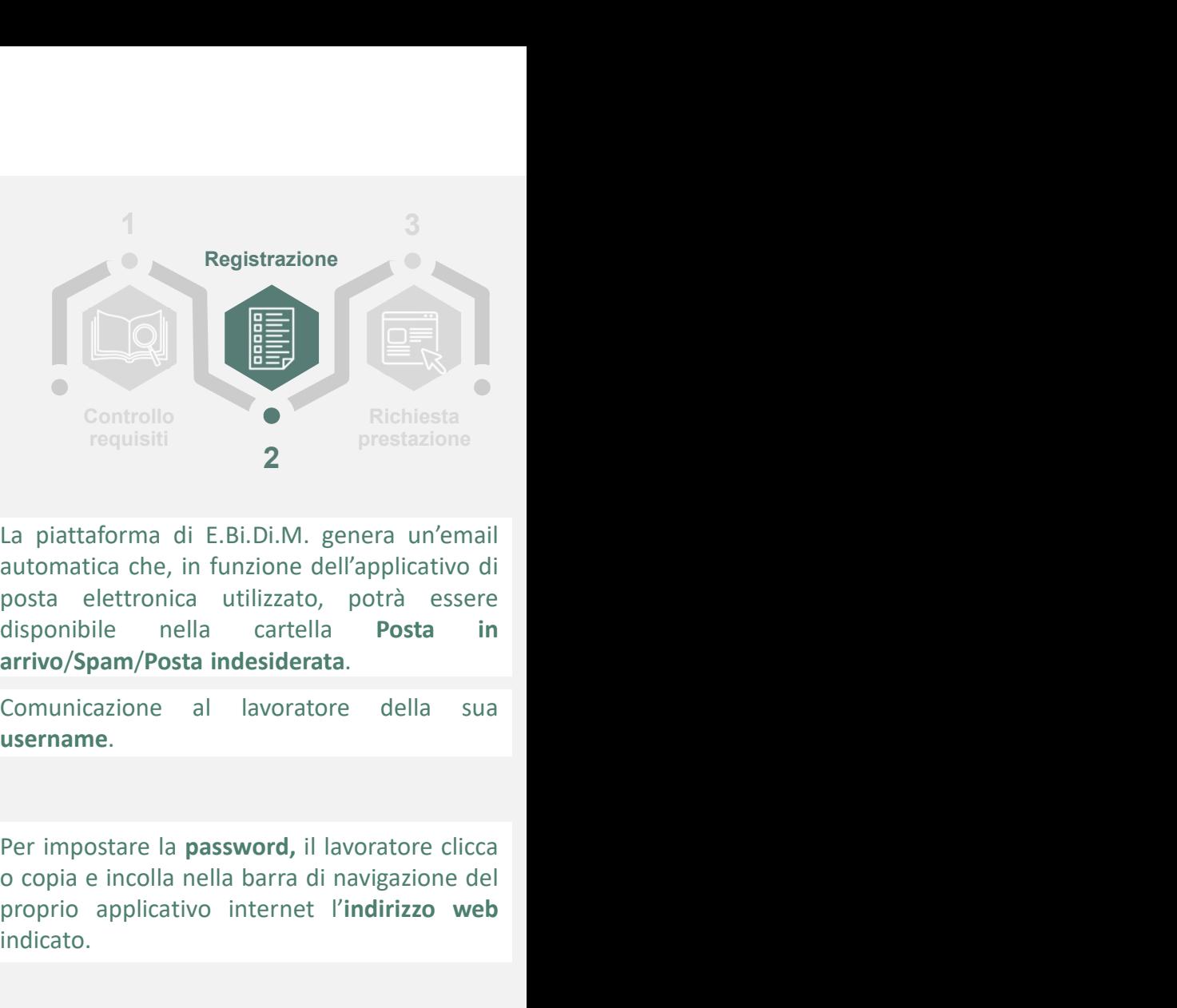

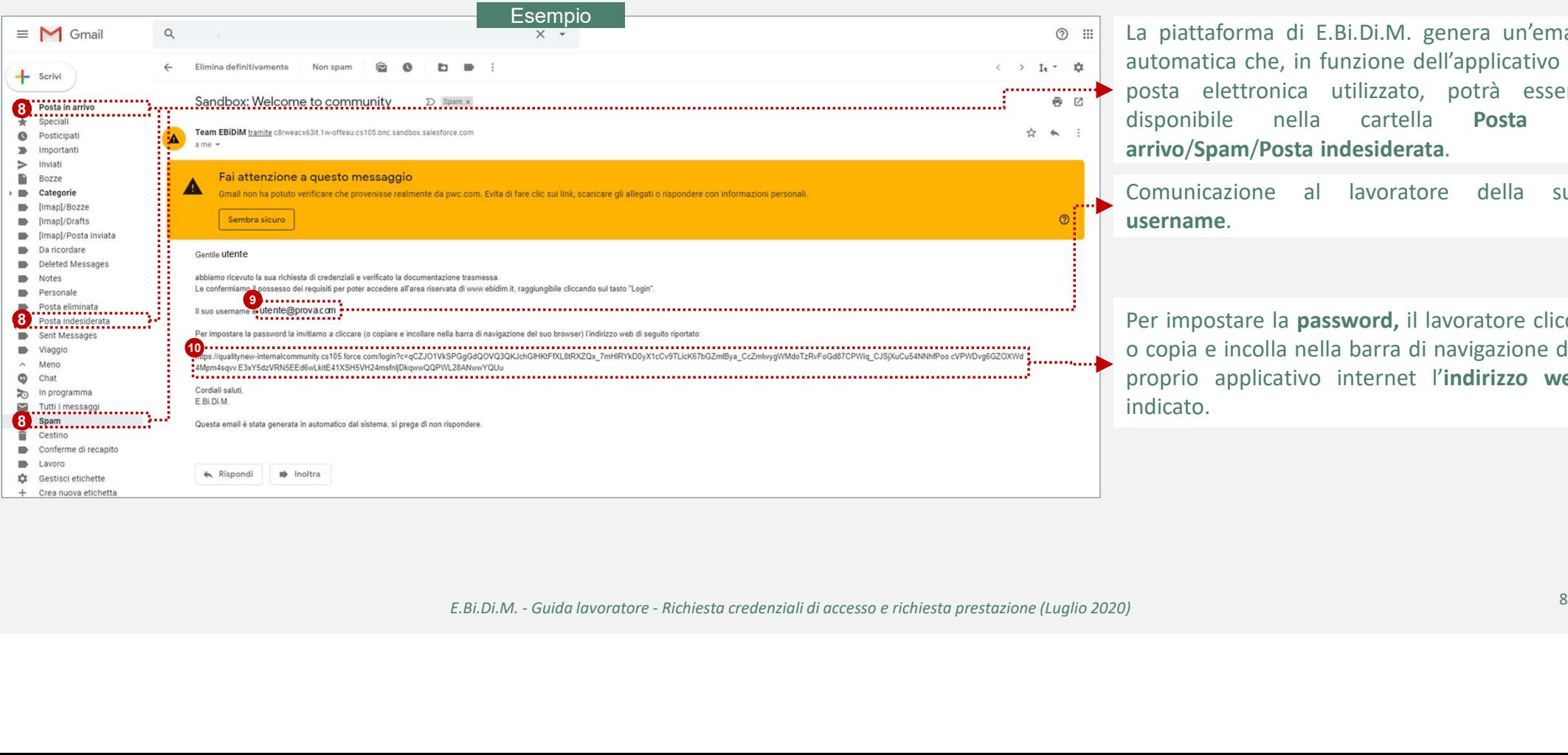

Controllo<br>
Controllo<br>
controllo<br>
capitative del E.Bi.Di.M. genera un'email<br>
automatica che, in funzione dell'applicativo di<br>
posta elettronica utilizzato, potrà essere<br>
disponibile nella cartella **Posta in<br>
arrivo/Spam/Pos** Controllo<br>
requisiti<br>
2 Richiesta<br>
requisiti<br>
2 Richiesta<br>
prestazione<br>
2 Richiesta<br>
arrivo/Span/Posta internet ell'applicativo di<br>
posta elettronica utilizzato, potrà essere<br>
disponibile nella cartella Posta in<br>
arrivo/Sp

indicato.

# 2. Richiesta credenziali<br>Impostazione della password Impostazione della password

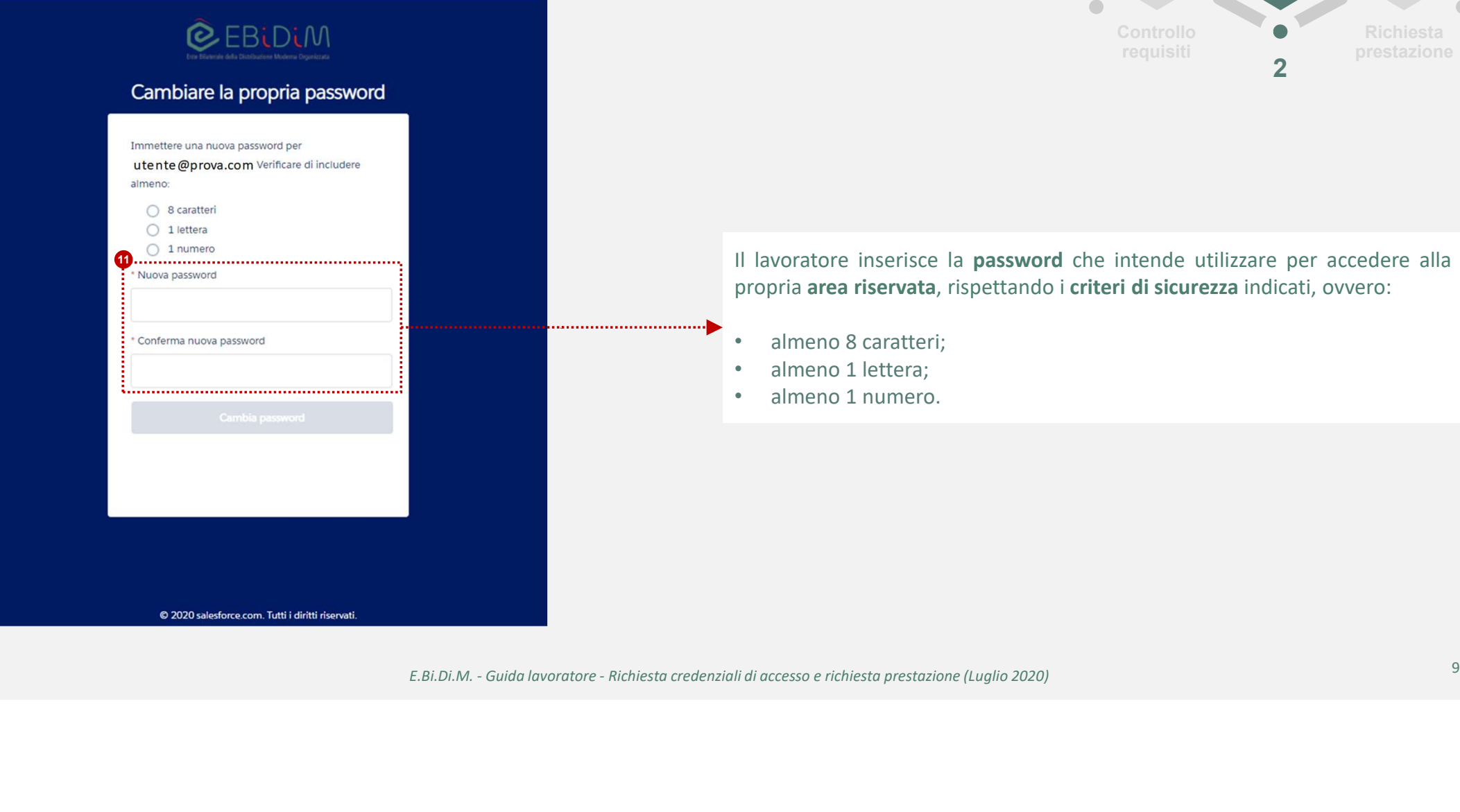

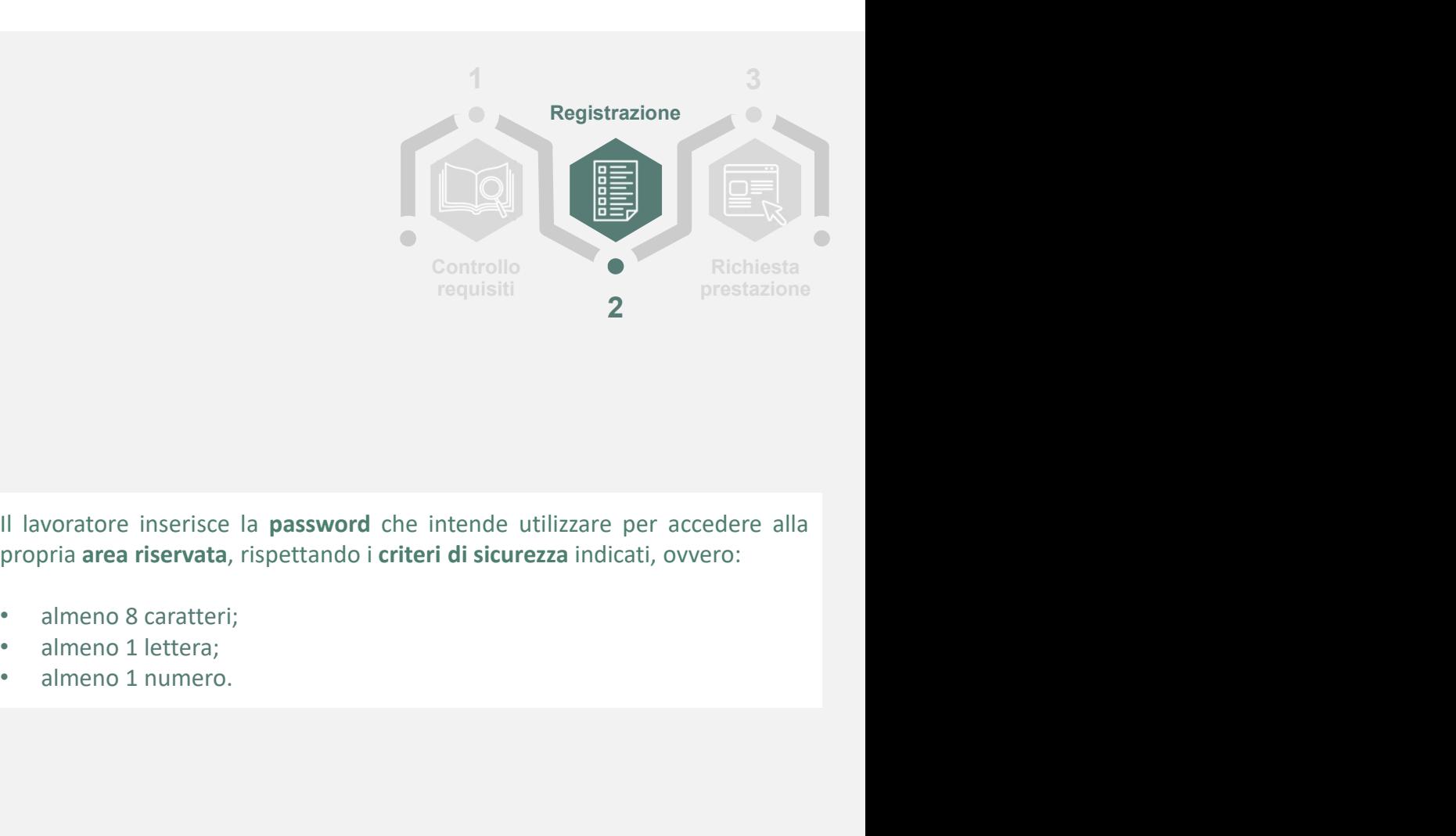

- 
- 
- 

# 3. Richiesta prestazione<br>Tasto di richiesta prestazione Tasto di richiesta prestazione

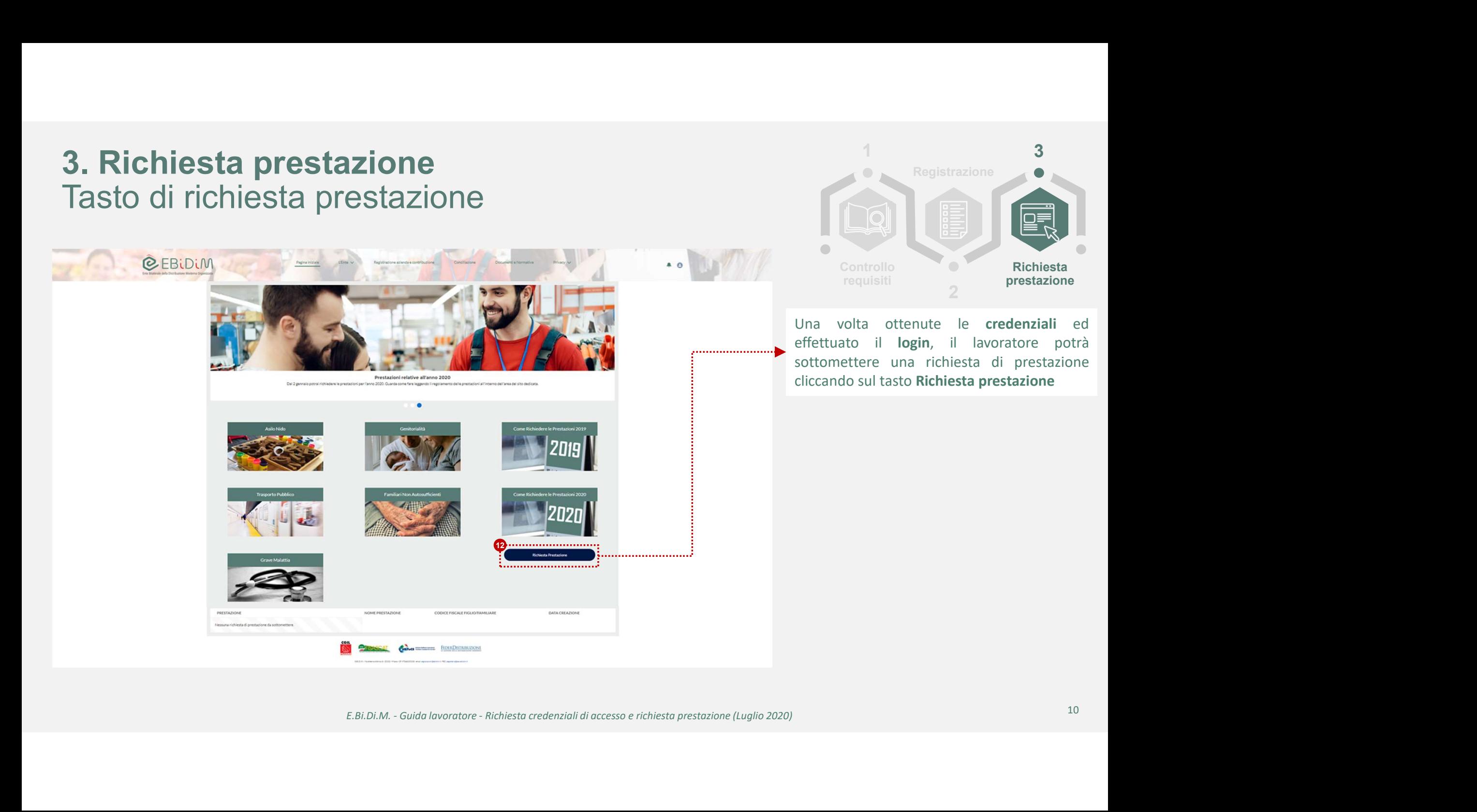

1 3 3

3

# 3. Richiesta prestazione<br>Compilazione del modulo Compilazione del modulo

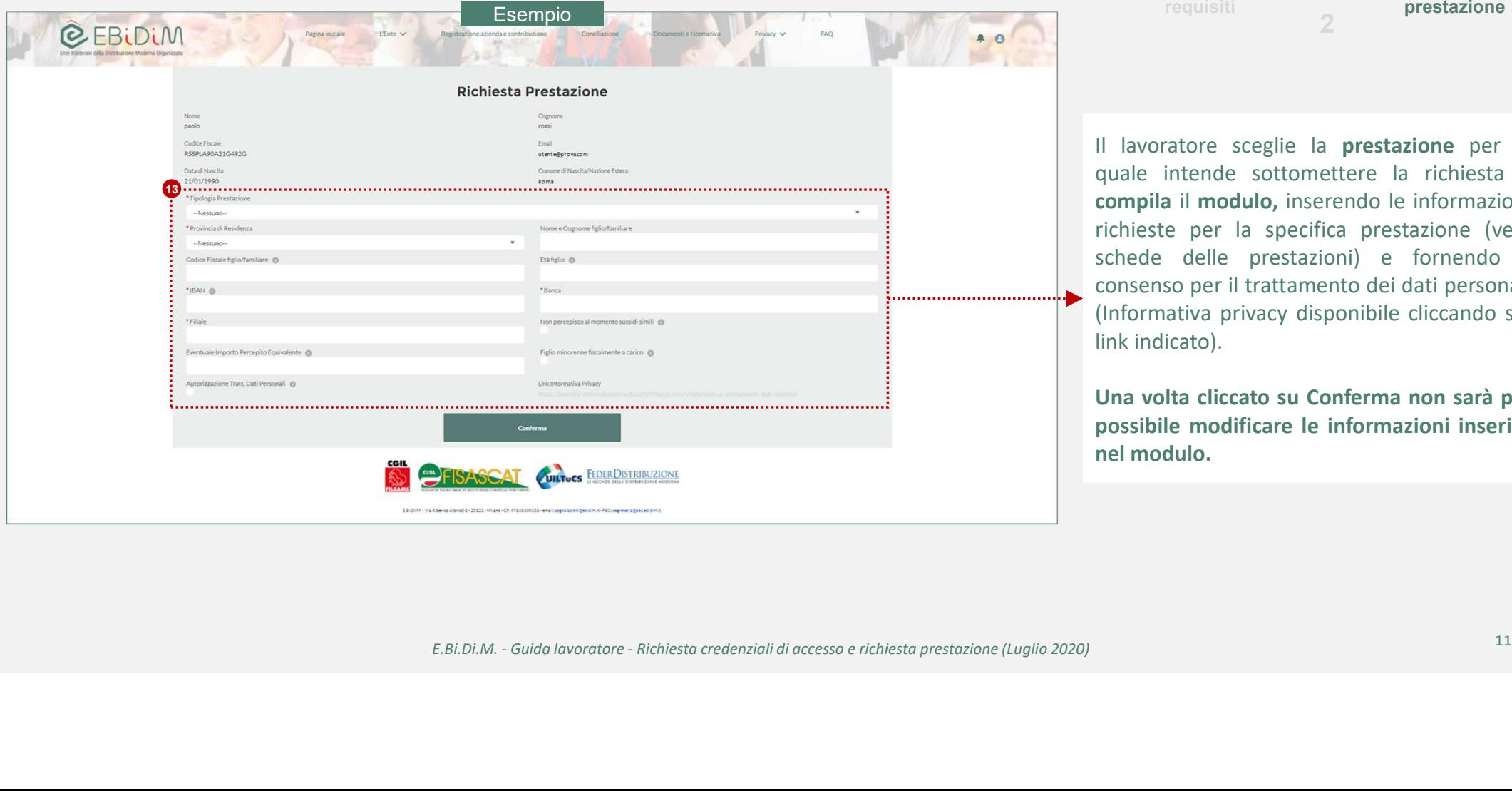

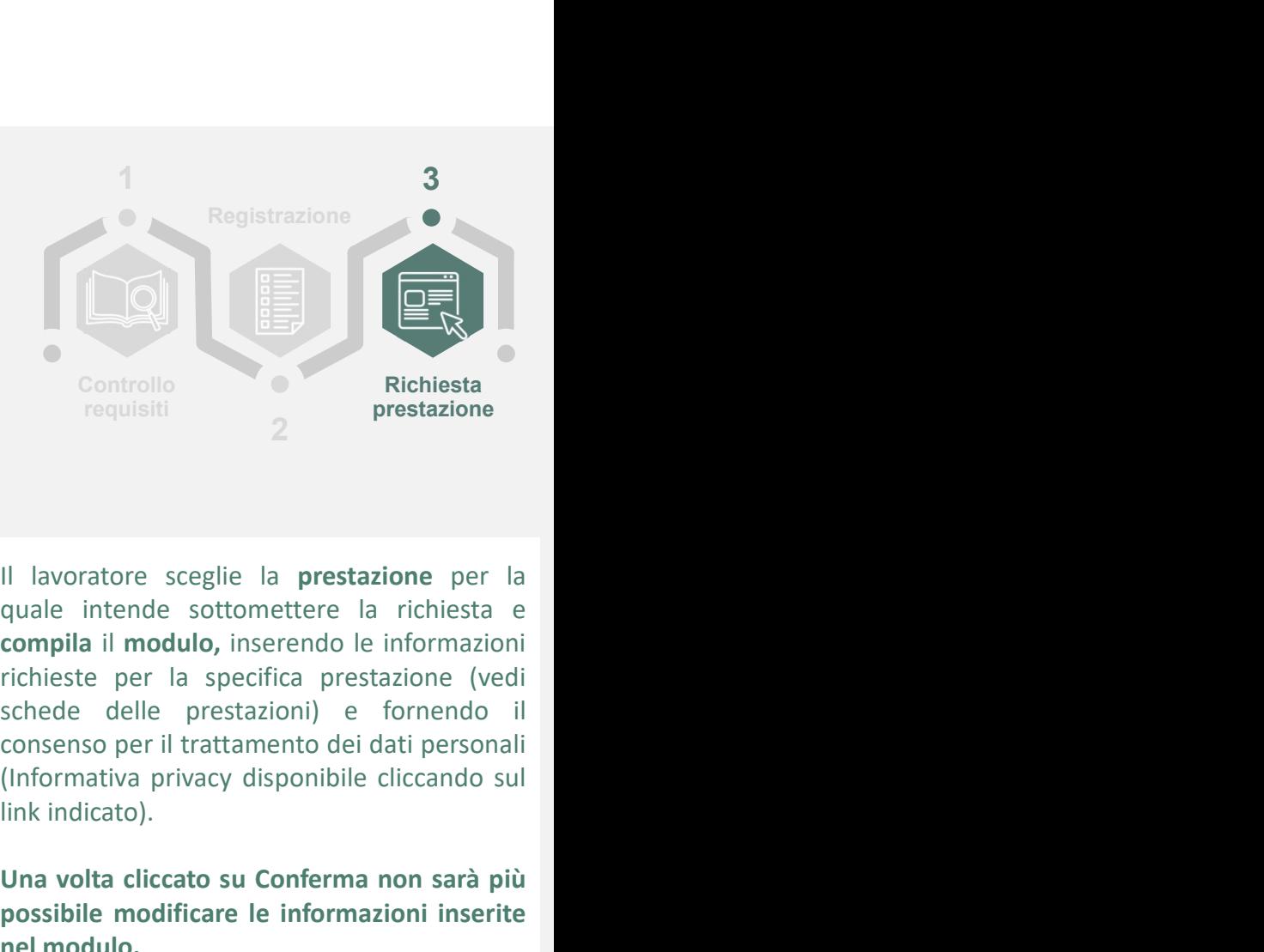

Controllo<br>
Controllo<br>
Controllo<br>
Tradicistic prestazione per la<br>
quale intende sottomettere la richiesta<br>
compila il modulo, inserendo le informazioni<br>
richieste per la specifica prestazione (vedi<br>
schede delle prestazioni Controllo<br>
Controllo<br>
Tequisiti<br>
Provides a prestazione per la<br>
quale intende sottomettere la richiesta e<br>
compila il modulo, inserendo le informazioni<br>
richieste per la specifica prestazione (vedi<br>
schede delle prestazion Controllo<br>
Final diversity<br>
Postazione per la<br>
postazione per la<br>
postazione per la<br>
postazione per la<br>
postazione per la specifica prestazione (vedi<br>
schede delle prestazioni) e fornendo il<br>
consenso per il trattamento de Controllo<br>
Figures and the regularities of the restance per la<br>
Paula intende sottomettere la richiesta e<br> **Compila il modulo,** inserendo le informazioni<br>
richieste per la specifica prestazione (vedi<br>
schede delle prestazi

# **3. Richiesta prestazione<br>Invio dei documenti**<br>ualora non si avessero a disposizione i documenti da allegare alla richiesta, sarà po Invio dei documenti

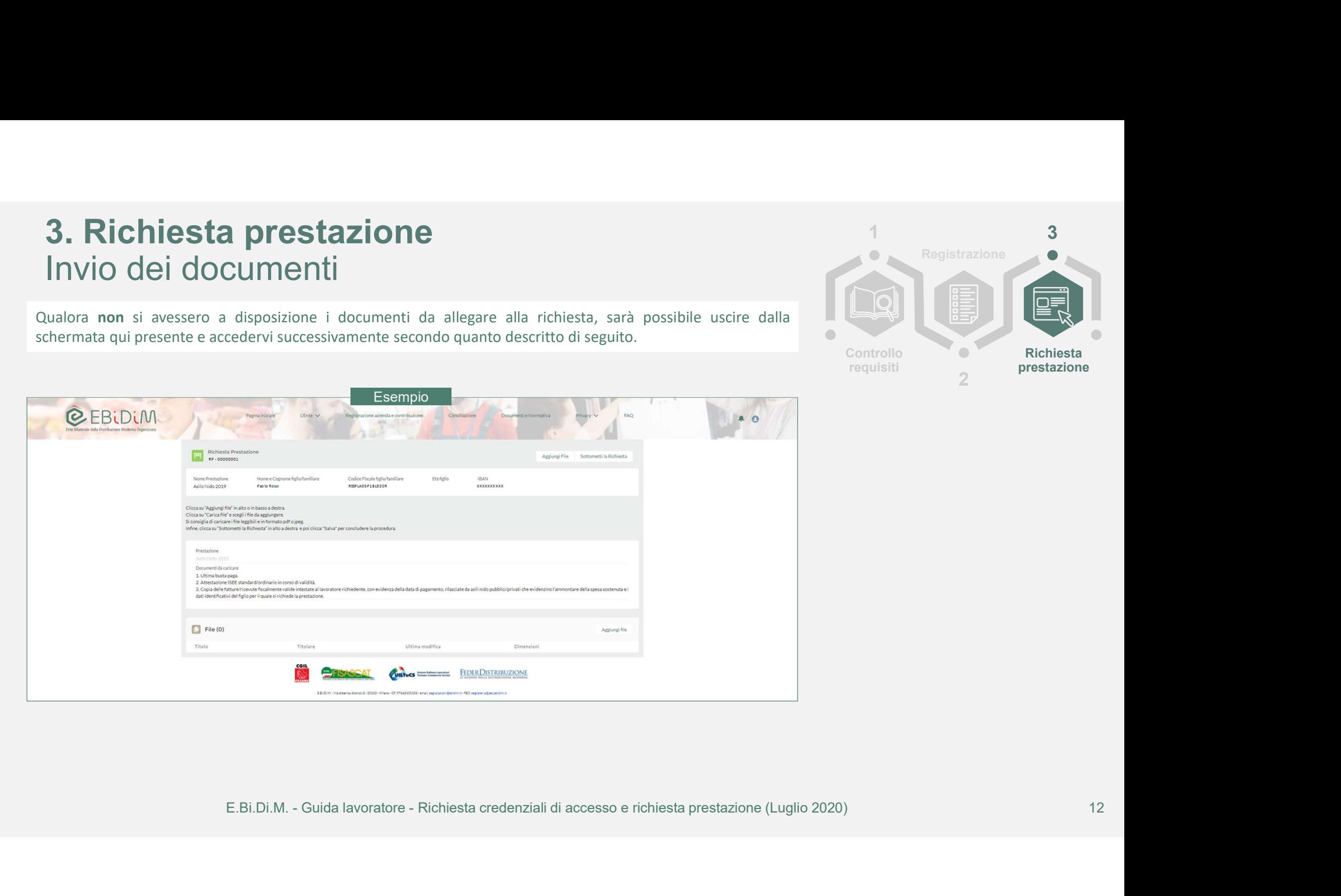

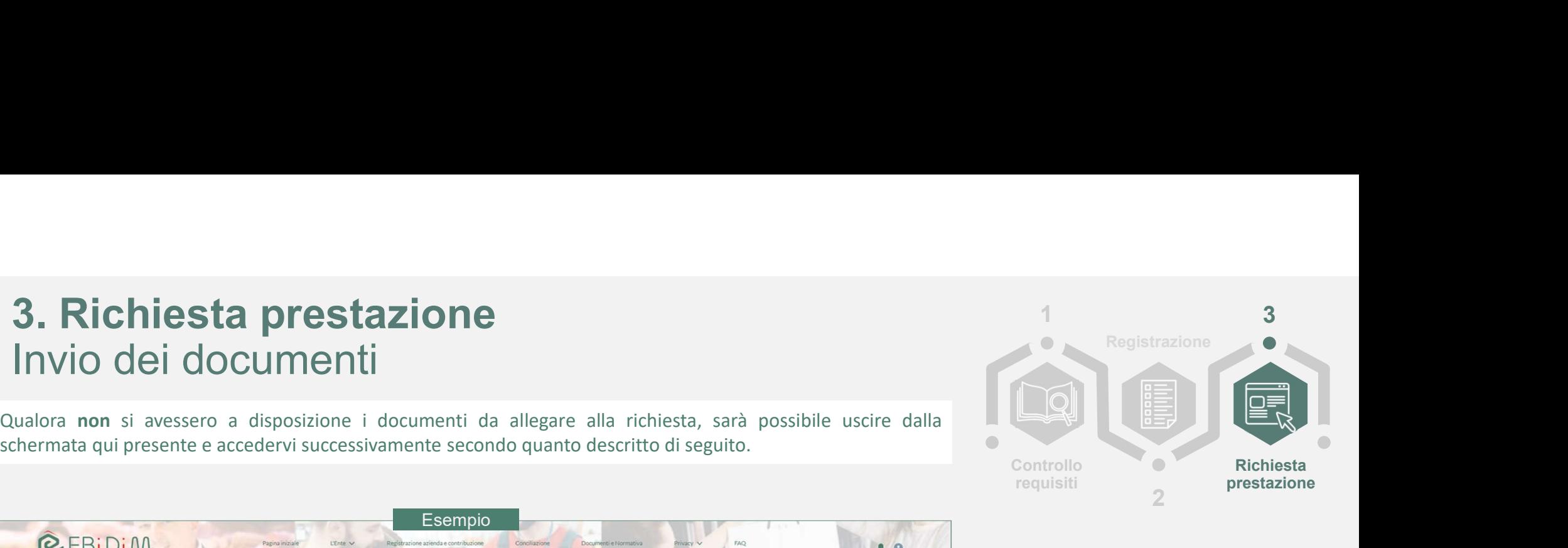

# **3. Richiesta prestazione**<br>Invio dei documenti<br><sub>ualora</sub> non si avessero avuti a disposizione i documenti da allegare, sarà possibile pro Invio dei documenti

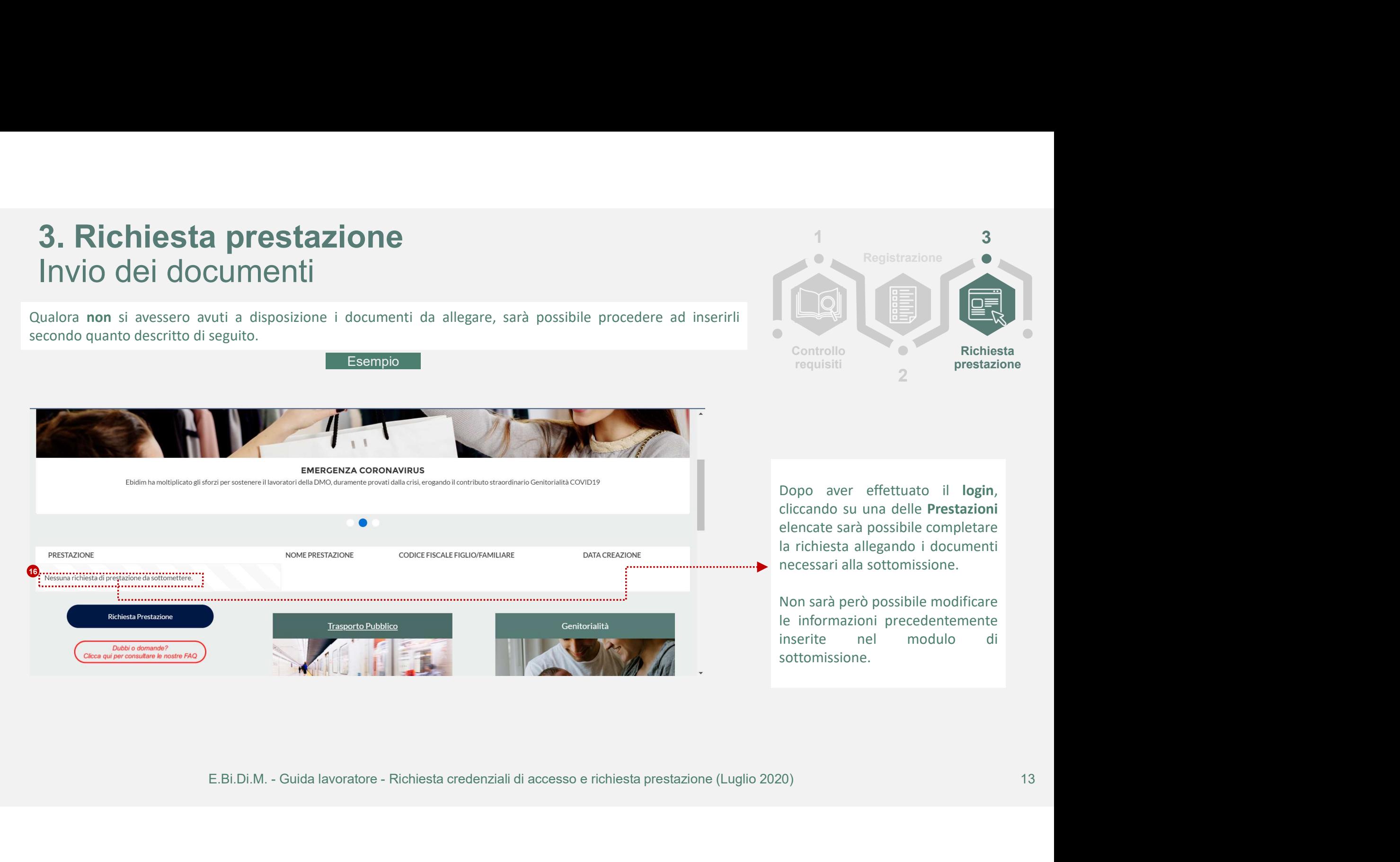

1

Richiesta prestazione

3

# 3. Richiesta prestazione<br>Invio dei documenti Invio dei documenti

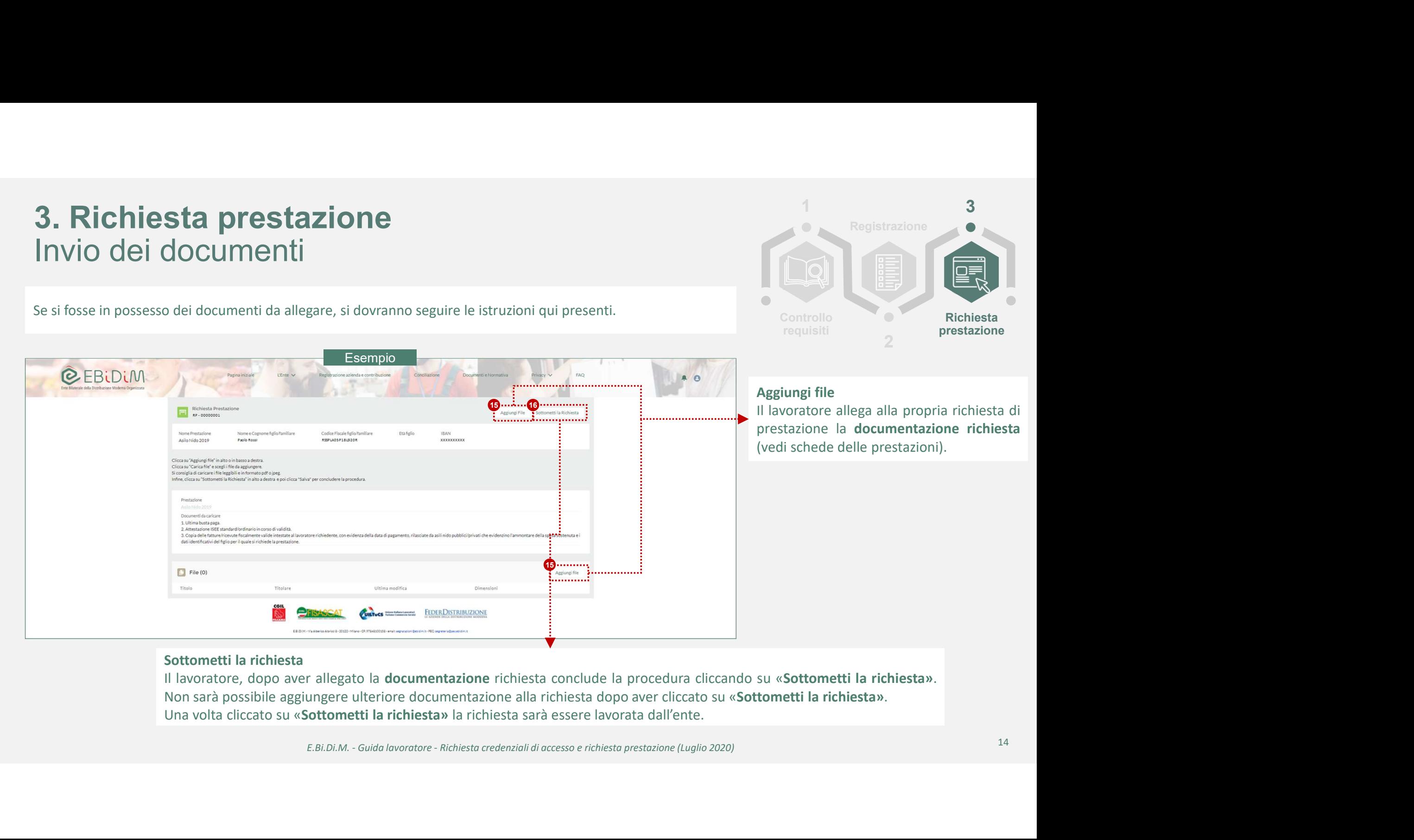

1 3 3

Richiesta prestazione

requisiti

3

# 3. Ric<mark>hiesta prestazione</mark><br>Conferma richiesta prestazione Conferma richiesta prestazione

![](_page_14_Figure_1.jpeg)

![](_page_14_Figure_2.jpeg)

Controllo<br>
Controllo<br>
Diattaforma di E.Bi.Di.M. genera un'email<br>
Dimatica che, in funzione dell'applicativo di<br>
ta elettronica utilizzato, potrà essere<br>
onibile nella cartella **Posta in**<br> **vo/Spam/Posta indesiderata**.<br>
Di.

- 
- 

requisiti restazione restazione restazione restazione restazione restazione dell'automatica che, in funzione dell'applicativo di posta elettronica utilizzato, potrà essere disponibile nella cartella **Posta in arrivo/Spam/P** La piattaforma di E.Bi.Di.M. genera un'email<br>automatica che, in funzione dell'applicativo di<br>posta elettronica utilizzato, potrà essere<br>disponibile nella cartella **Posta in<br>arrivo/Spam/Posta indesiderata.**<br>E.Bi.Di.M. anali automatica che, in funzione dell'applicativo di<br>posta elettronica utilizzato, potrà essere<br>disponibile nella cartella **Posta in<br>arrivo/Spam/Posta indesiderata.**<br>E.Bi.Di.M. analizza la richiesta di prestazione e<br>la document posta elettronica utilizzato, potrà essere<br>
disponibile nella cartella **Posta in<br>
arrivo/Spam/Posta indesiderata**.<br>
E.Bi.Di.M. analizza la richiesta di prestazione e<br>
la documentazione allegata e procede:<br>
• in caso di **es** disponibile nella cartella **Posta in**<br>
arrivo/Spam/Posta indesiderata.<br>
E.Bi.Di.M. analizza la richiesta di prestazione e<br>
la documentazione allegata e procede:<br>
• in caso di esito positivo con<br>
l'approvazione della richie